### **BI-SSB - Lab Manual 6 IPSec VPN in GNS3 use router firmware 3725**

## **1. Introduction**

In the beginning I have to explain you the following keywords: topology formation, IKE phase 1, IKE phase 2, ISAKMP (Internet Security Association and Key Management Protocol), Diffie - Hellman, IPSec, transformset, cryptomap.

IPSec has two phases: IKE phase 1 (ISAKMP) and IKE phase 2 (IPSec). Thus we need to specify the security methods twice (once for each phase). The security elements you can remember using the term HAGLE (to "haggle" in English means trying to obtain a better price):  $H =$  hash, A = authentication,  $G =$  group number,  $L =$  lifetime,  $E =$  encryption. To simplify the setup for this topology we choose:

- (E) Encryption: AES 128 bit;
- (H) Hash: SHA;
- $-$  (L) Lifetime: 24 h;
- (G) Diffie Hellman Group Level 2;
- Tunnel mode (not transport mode, the whole packet is encrypted, together with the IP headers);
- Tunnel encryption: ESP-AES
- Tunnel hash: ESP-SHA-NMAC.

The topology is very simple:

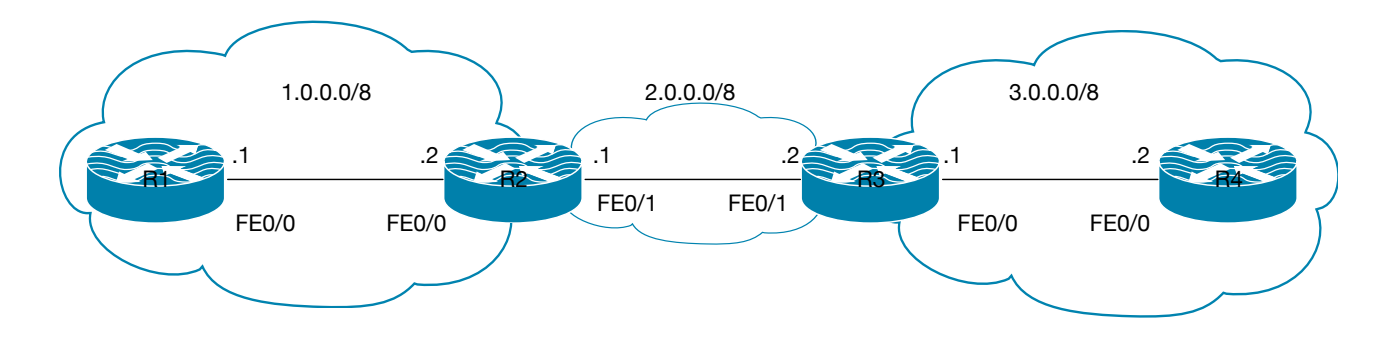

The networks 1.0.0.0 and 3.0.0.0 represent 2 companies (they are private networks, not primate IPs) while the network 2.0.0.0 represents a public network. We are going to use Telnet (insecure by nature) from router R1 to login remotely to router R4. On the network 2.0.0.0 we shall start Wireshark and capture the data traffic. Before VPN we will be able to see all the data in plain text. Once the VPN is activated then the traffic from network 1.0.0.0 to network 3.0.0.0 (and backwards) will be encrypted. The VPN settings are applied on the routers R2 and R3 (the enterprise border routers).

# **2. Configuring the basic setup**

### **2.1. Setting up the interfaces:**

Be careful of which router you setup what addresses. My explanation is based on the exact given diagram. In reality the names of the interfaces may differ.

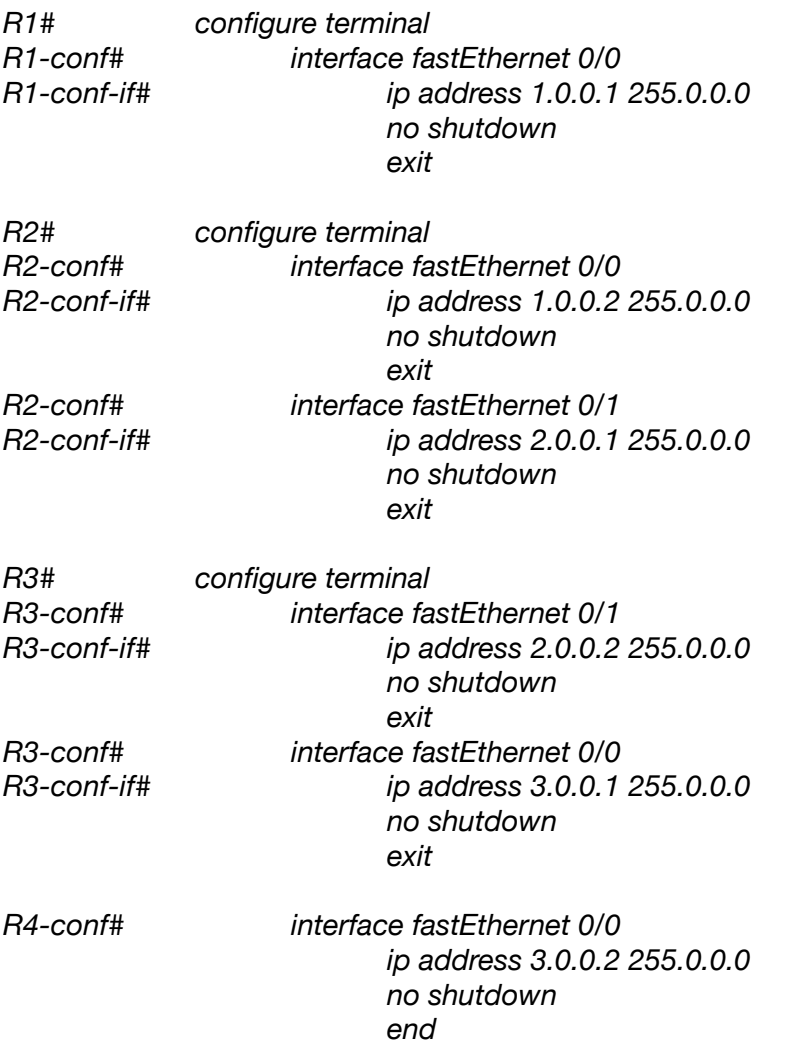

### **2.2 Setting up EIGRP dynamic routing**

We need to activate EIGRP on all participating networks. Let us suppose the autonomous system number is 10.

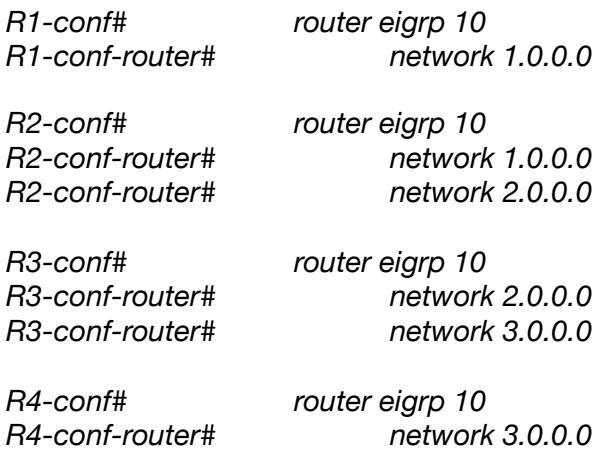

### **2.3 Testing connectivity**

From any router you should be able to ping all the addresses: 1.0.0.1, 1.0.0.2, 2.0.0.1, 2.0.0.2, 3.0.0.1 and 3.0.0.2.

### **2.4 Setting up Telnet on router R4**

We need to define a username and a password (username mama, administrator level - 15, password tata):

*R4-conf# username mama privilege 15 secret tata* 

And activate the Telnet on the remote connection terminal lines (line vty, all 16 of them):

R4-conf# line vty 0 15 R4-conf-line# transport input telnet

login local  $\frac{1}{2}$  //use the local database of users

2.5 Testing and conclusions

You need to have Wireshark installed. Right-click on the cable between R2 and R3. Start capturing.

Go on router R1 and do telnet 3.0.0.2. Put your username and password. You should now be remotely connected.

Go on Wireshark and see the content of the packets. Can you spot the username and the password? The username is doubled because when you type the letter m on R1 it goes from R1 to R4 and back from R4 to R1 to be displayed. The password is not displayed thus it is only once, each letter. Each letter is in one packet but try to aggregate (Follow TCP Stream) the communication. Can you spot the username and password in plain text? Use the command exit to exit the remote connection.

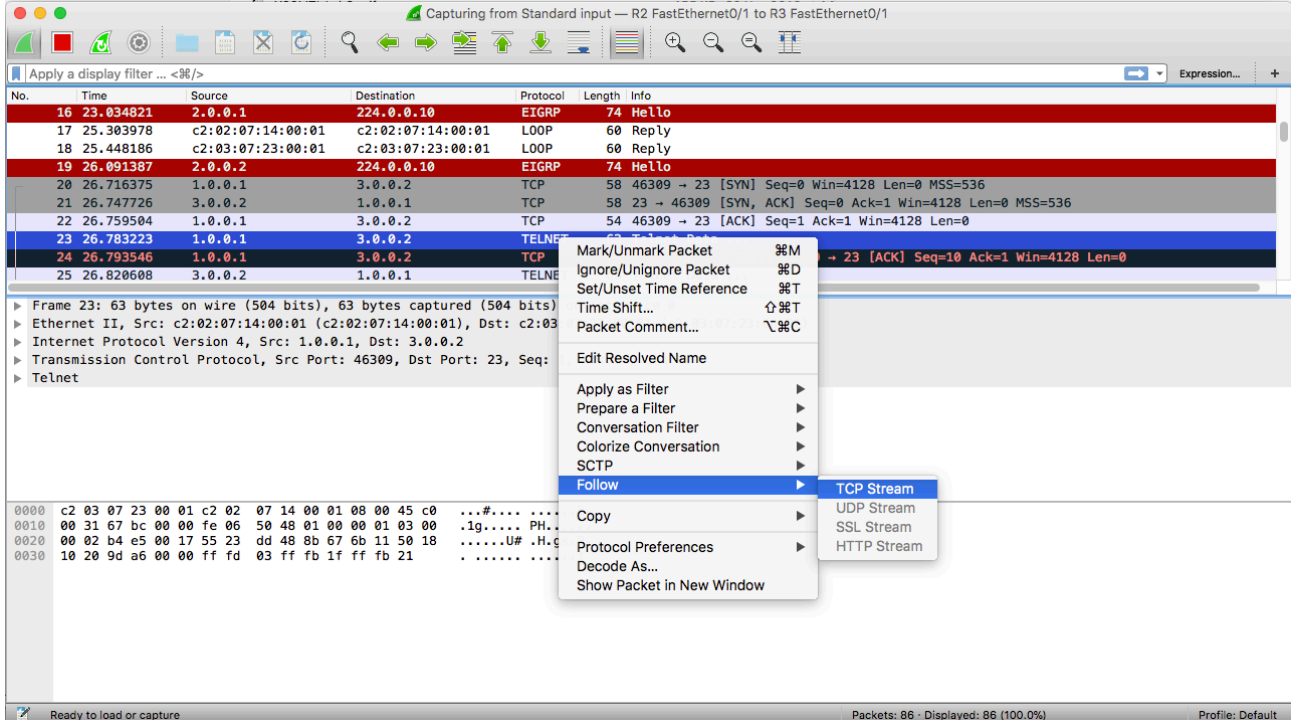

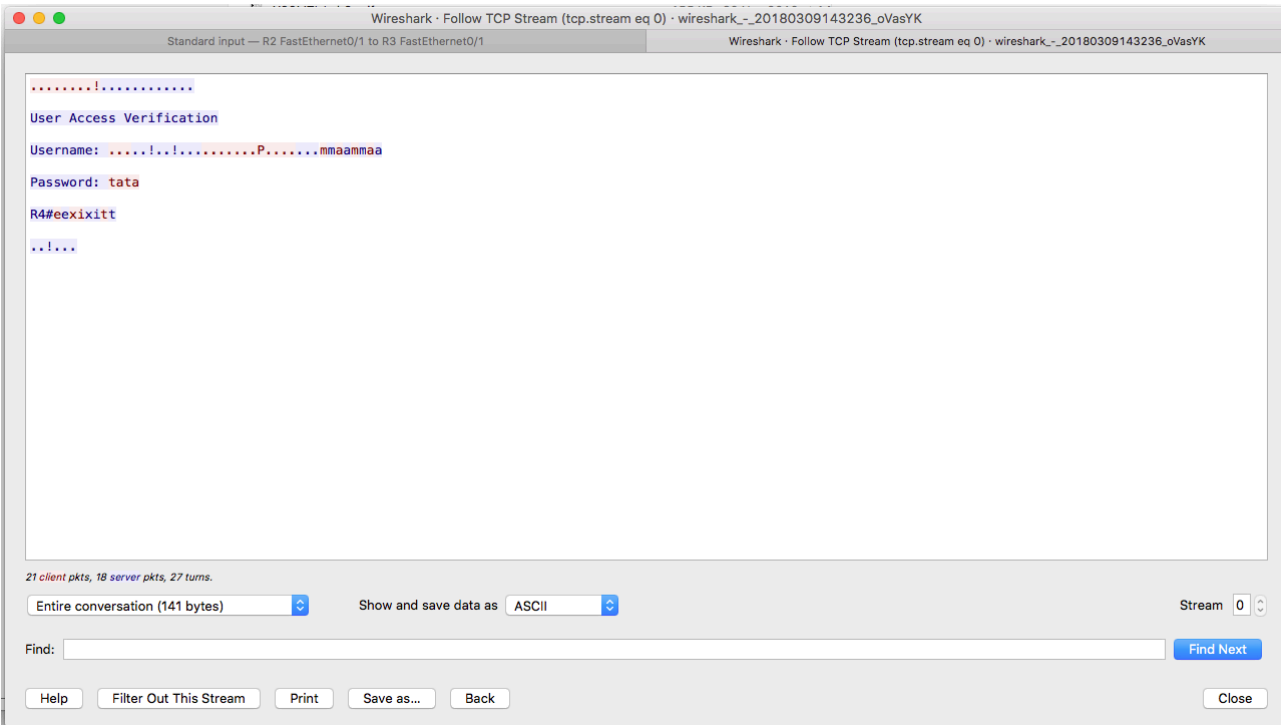

## **3. Setting up the IPSec VPN**

The VPN setup will be done on routers R2 and R3 (the enterprise border routers). Be careful because the configurations must be perfectly mirrored (the same but with corresponding parameters) otherwise it does not work.

### **3.1 Setup of R2**

#### 3.1.1. ISAKMP activation

*R2-conf# crypto isakmp enable* 

#### 3.1.2. IKE Phase 1 (ISAKMP)

*R2(config)# crypto isakmp policy ?* // why more policies ? Ahaaa - priorities *R2(config)# crypto isakmp policy 100 R2(config-isakmp)# encryption aes ?* // look ! *R2(config-isakmp)# encryption aes 128 R2(config-isakmp)# hash sha R2(config-isakmp)# authentication pre-share ?* //Question: why are you not allowed to enter the key here ??? *R2(config-isakmp)# authentication pre-share* 

*R2(config-isakmp)# group ? R2(config-isakmp)# group 2 R2(config-isakmp)# lifetime 86400 R2(config-isakmp)# exit R2# show crypto isakmp policy* //Question: why more than one ? Who programmed the other one ?

*R2(config)# crypto isakmp identity ? R2(config)# crypto isakmp identity address R2(config)# crypto isakmp key ? R2(config)# crypto isakmp key 0 SUPERSECRET ?*  //this is the password for auth *R2(config)# crypto isakmp key 0 SUPERSECRET address 2.0.0.2*  //Router R2 authenticates router R3 based on a password (SUPERSECRET) and its IP address (2.0.0.2)

#### 3.1.3. IKE Phase 2 (IPSec)

*R2(config)# crypto ipsec transform-set MYSET ? R2(config)# crypto ipsec transform-set MYSET esp-aes 128 esp-sha-hmac R2(cfg-crypto-trans)# mode tunnel R2(cfg-crypto-trans)# exit R2(config)# crypto ipsec security-association ? R2(config)# crypto ipsec security-association lifetime seconds 3600* 

#### 3.1.4. Define the traffic which will trigger the VPN tunnel

*R2(config)# ip access-list extended VPNTRAFFIC R2(config-ext-nacl)# permit ip 1.0.0.0 0.0.0.255 3.0.0.0 0.0.0.255* 

//The accesslist permits traffic from network 1.0.0.0 to network 3.0.0.0 //Be careful when configuring this on the other side (R2) – again: traffic from ... to ... - they must be configured properly relatively to your router //If you have multiple subnets – not your case – you must define one line for EACH subnet

#### 3.1.5. Define a crypto map

 //A cryptomap thighs everything together.

*R2(config)# crypto map MYMAP 1 ipsec-isakmp R2(config-crypto-map)# set peer 2.0.0.2* //Yes, you have to define the peer twice... *R2(config-crypto-map)# set transform-set MYSET R2(config-crypto-map)# match address VPNTRAFFIC R2(config-crypto-map)# set pfs group2* //PFS = Perfect Forward Security

#### 3.1.6. Apply the crypto map to the interface

*R2(config)# interface fastEthernet 0/1 R2(config-if)# crypto map MYMAP* 

### **3.2 Setup of R3**

#### 3.2.1. ISAKMP activation

*R3-conf# crypto isakmp enable* 

#### 3.2.2. IKE Phase 1 (ISAKMP)

*R3(config)# crypto isakmp policy ?* // why more policies ? Ahaaa - priorities *R3(config)# crypto isakmp policy 100 R3(config-isakmp)# encryption aes ?* // look ! *R3(config-isakmp)# encryption aes 128 R3(config-isakmp)# hash sha R3(config-isakmp)# authentication pre-share ?* //Question: why are you not allowed to enter the key here ??? *R3(config-isakmp)# authentication pre-share R3(config-isakmp)# group ? R3(config-isakmp)# group 2 R3(config-isakmp)# lifetime 86400 R3(config-isakmp)# exit R3# show crypto isakmp policy //*Question: why more than one ? Who programmed the other one ? *R3(config)# crypto isakmp identity ? R3(config)# crypto isakmp identity address R3(config)# crypto isakmp key ? R3(config)*# *crypto isakmp key 0 SUPERSECRET ?* //this is the password for auth *R3(config)# crypto isakmp key 0 SUPERSECRET address 2.0.0.1* 

 //Router R2 authenticates router R3 based on a password (SUPERSECRET) and its IP address (2.0.0.1)

#### 3.2.3. IKE Phase 2 (IPSec)

*R3(config)# crypto ipsec transform-set MYSET ? R3(config)# crypto ipsec transform-set MYSET esp-aes 128 esp-sha-hmac R3(cfg-crypto-trans)# mode tunnel R3(cfg-crypto-trans)# exit R3(config)# crypto ipsec security-association ? R3(config)# crypto ipsec security-association lifetime seconds 3600* 

#### 3.2.4. Define the traffic which will trigger the VPN tunnel

*R3(config)# ip access-list extended VPNTRAFFIC R3(config-ext-nacl)# permit ip 3.0.0.0 0.0.0.255 1.0.0.0 0.0.0.255* 

#### 3.2.5. Define a crypto map

 //A cryptomap thighs everything together.

*R3(config)# crypto map MYMAP 1 ipsec-isakmp R3(config-crypto-map)# set peer 2.0.0.1* //Yes, you have to define the peer twice... *R3(config-crypto-map)# set transform-set MYSET R3(config-crypto-map)# match address VPNTRAFFIC R3(config-crypto-map)# set pfs group2* //PFS = Perfect Forward Security

#### 3.2.6. Apply the crypto map to the interface

*R3(config)# interface fastEthernet 0/1 R3(config-if)# crypto map MYMAP* 

## **4. Testing**

The VPN is triggered ONLY by traffic from network 1.0.0.0 to 3.0.0.0 or the opposite direction, thus from R1 to R4 ONLY. Any other traffic will NOT trigger the VPN.

Telnet from R1 to R4 and capture the traffic in Wireshark:

*R1# telnet 3.0.0.2* 

You will see ESP (Encapsulated Security Payload) in Wireshark. You cannot intercept the passwords. The rest works EXACTLY as before.

### **5. Debugging (if needed)**

Debugging:

*R2 or 3# debug crypto isakmp* //for phase 1 *R2 or 3# debug crypto ipsec* //for phase 2

See the configuration:

#### *R1# show run R1# show run | transform R1# show run | crypto*

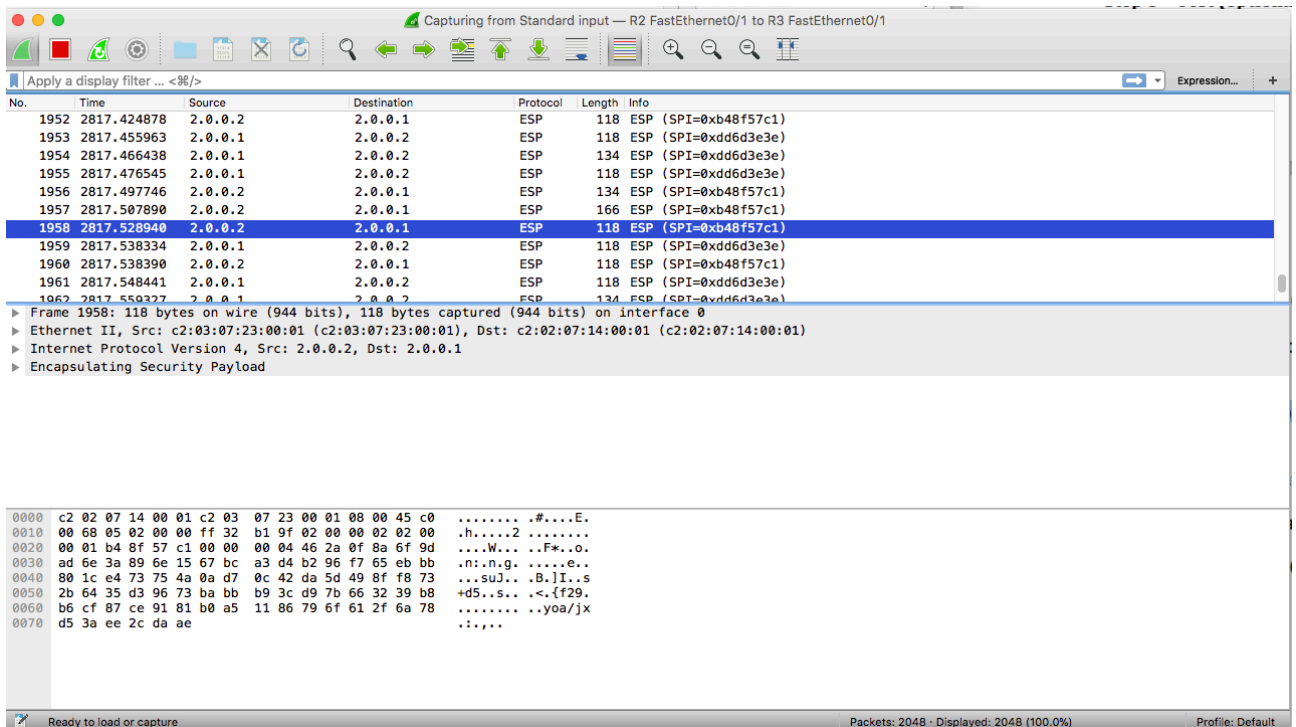